# Guida alla risoluzione dei problemi CRC per interfacce ATM Ī

### Sommario

[Introduzione](#page-0-0) [Operazioni preliminari](#page-0-1) **[Prerequisiti](#page-0-2)** [Componenti usati](#page-0-3) [Panoramica di CRC](#page-0-4) [Quale CRC stiamo controllando?](#page-1-0) [Motivi per gli errori CRC ATM](#page-3-0) [Procedura di risoluzione dei problemi](#page-3-1)

### <span id="page-0-0"></span>Introduzione

Questo documento può aiutare a determinare le cause degli errori CRC (Cyclic Redundancy Check) sull'interfaccia ATM.

## <span id="page-0-1"></span>Operazioni preliminari

#### <span id="page-0-2"></span>**Prerequisiti**

Non sono previsti prerequisiti specifici per questo documento.

#### <span id="page-0-3"></span>Componenti usati

Il documento può essere consultato per tutte le versioni software o hardware.

# <span id="page-0-4"></span>Panoramica di CRC

L'output dei comandi show interfaces sui dispositivi Cisco include numerosi contatori. Uno di questi contatori è il CRC, che conteggia il numero di volte (cioè, per quanti pacchetti) in cui il checksum generato dalla stazione di origine, o dal dispositivo più lontano, non corrisponde al checksum calcolato dai dati ricevuti. In questo modo, CRC rileva le modifiche a una PDU (Protocol Data Unit) durante la trasmissione. È importante conservare il vero valore di questa PDU perché vogliamo essere certi che la destinazione interpreti correttamente i dati che stiamo comunicando.

Gli errori CRC in genere indicano disturbi, colpi di guadagno o problemi di trasmissione sul collegamento dati o sull'interfaccia stessa. Su un segmento Ethernet, gli errori CRC sono causati da collisioni o da una stazione che trasmette dati non validi. Su un'interfaccia ATM, gli errori CRC si verificano anche quando il provider di rete ATM scarta alcune celle di un pacchetto totale nel

"cloud" dello switch. Questo può essere fatto per controllare il numero di cellule e bit al secondo che state trasmettendo. Per ulteriori informazioni sul controllo, fare clic [qui.](//www.cisco.com/en/US/docs/internetworking/troubleshooting/guide/tr1922.html) L'interfaccia ATM rileva le celle perse quando la funzione di segmentazione e riassemblaggio (SAR) ricompone le celle per creare un nuovo pacchetto completo. Pertanto, gli errori CRC sulle interfacce ATM possono indicare una mancata corrispondenza nei parametri di traffic shaping e traffic policing.

Nota: Il contatore degli errori di input tiene traccia del numero totale di CRC, "nessun buffer", runt, giganti, frame, sovraccarichi, ignorati, interruzioni e altri errori correlati all'input. Il contatore degli errori di input è pertanto uguale o superiore al contatore CRC. Il verificarsi di errori e la differenza in entrata e in uscita non devono superare l'1% (1,0%) del traffico sull'interfaccia.

Di seguito è riportato un esempio di output del comando show interfaces:

```
Router#show interfaces atm 4/0
    ATM4/0 is up, line protocol is up
    Hardware is cxBus ATM
    Internet address is 131.108.97.165, subnet mask is 255.255.255.0
    MTU 4470 bytes, BW 100000 Kbit, DLY 100 usec, rely 255/255, load 1/255
    ATM E164 Auto Conversion Interface
    Encapsulation ATM, loopback not set, keepalive set (10 sec)
    Encapsulation(s): AAL5, PVC mode
    256 TX buffers, 256 RX buffers, 1024 Maximum VCs, 1 Current VCs
   Signalling vc = 1, vpi = 0, vci = 5 ATM NSAP address: BC.CDEF.01.234567.890A.BCDE.F012.3456.7890.1234.13
    Last input 0:00:05, output 0:00:05, output hang never
    Last clearing of "show interface" counters never
    Output queue 0/40, 0 drops; input queue 0/75, 0 drops
    Five minute input rate 0 bits/sec, 0 packets/sec
    Five minute output rate 0 bits/sec, 0 packets/sec
        144 packets input, 31480 bytes, 0 no buffer
         Received 0 broadcasts, 0 runts, 0 giants
        13 input errors, 12 CRC, 0 frame, 0 overrun, 1 ignored, 0 abort
         154 packets output, 4228 bytes, 0 underruns
         0 output errors, 0 collisions, 1 interface resets, 0 restarts
```
### <span id="page-1-0"></span>Quale CRC stiamo controllando?

ATM supporta cinque livelli di adattamento ATM (AAL). AAL5 aggiunge una sequenza terminale di otto byte all'unità dati CPCS-PDU (Common Part Convergence Subayer Protocol), costituita dal pacchetto di livello 3 originale (ad esempio, un pacchetto IP) prima di suddividere il pacchetto in celle da 53 byte. Quando si configura un circuito virtuale permanente (PVC) con il comando encapsulation aal5snap, si consiglia di usare questo trailer AAL5. Si sta inoltre specificando un'intestazione LLC (Logical Link Control) o SNAP (Subnetwork Access Protocol), utilizzata in modo simile con Ethernet.

Nota: sui router Cisco, i termini "frame", "AAL5 frame" e "CPCS-PDU" si riferiscono tutti allo stesso concetto quando si parla di interfacce ATM.

[Request for Comments \(RFC\) 1483](http://www.ietf.org/rfc/rfc1483.txt?number=1483) , Multiprotocol Encapsulation over ATM Adaptation Layer 5, definisce l'incapsulamento aal5snap e come deve utilizzare il trailer AAL5. La CRC riempie gli ultimi quattro byte della sequenza terminale e protegge la maggior parte della CPCS-PDU, ad eccezione dello stesso campo CRC.

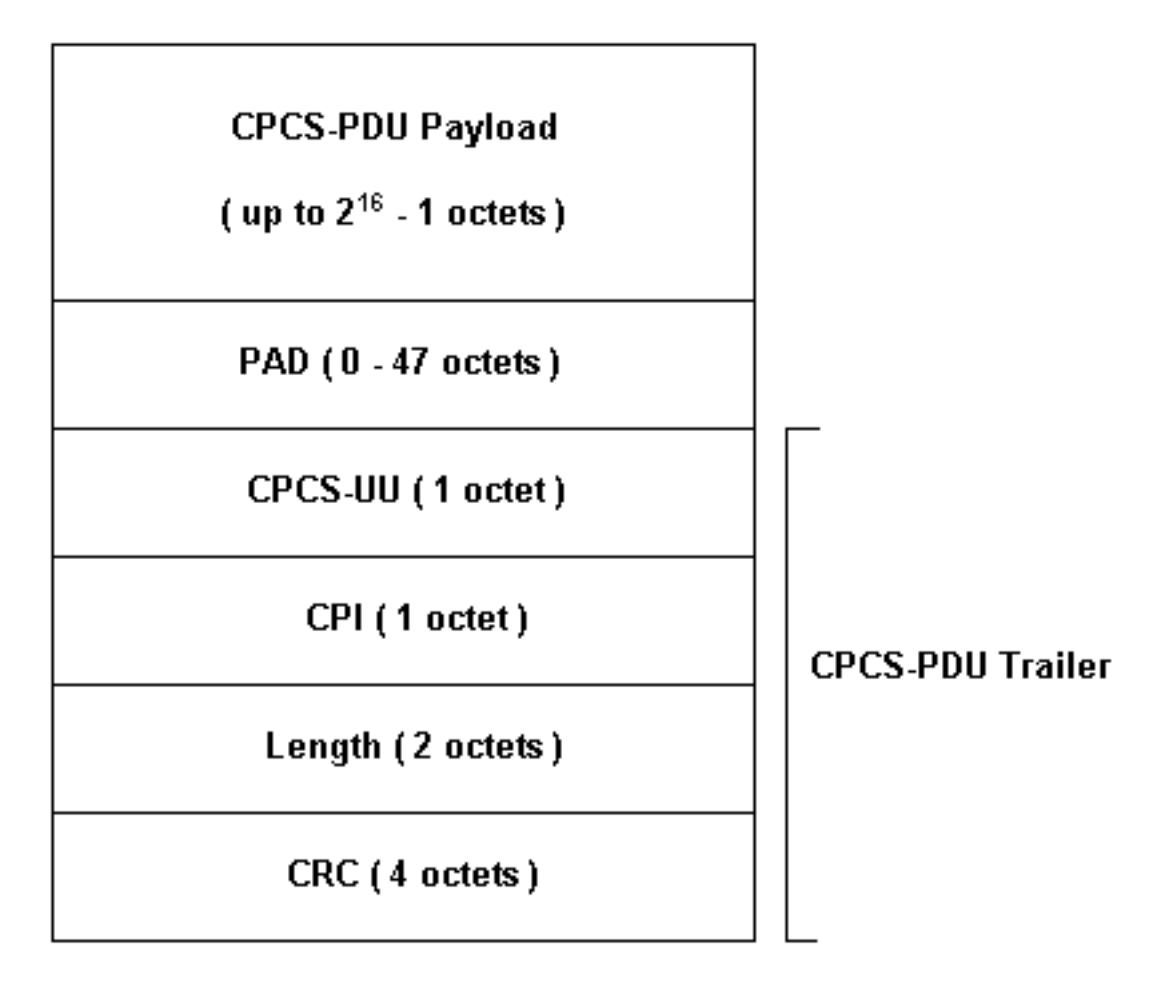

Sono disponibili diversi modelli di interfaccia ATM da utilizzare con i router Cisco. Alcuni modelli supportano i contatori per VC (circuito virtuale), mentre altri contano gli errori solo per l'interfaccia totale.

I contatori per VC semplificano l'isolamento degli errori CRC in un determinato VC. Ad esempio, quando si usa un PA-A3, è possibile raccogliere le statistiche CRC per VC usando prima il comando show atm pvc vpi/vci per visualizzare i VC.

Nota: quando si esegue questa operazione, prendere nota del nome della colonna che visualizza il VCD (Virtual Circuit Descriptor) significativo localmente specificato (a volte specificato automaticamente dal sistema) e le coppie VPI/VCI configurate. Quindi, usare il comando show atm pvc per visualizzare le informazioni per ogni VC.

Di seguito è riportato un esempio:

```
7206-1#show atm vc
VCD / Peak Avg/Min
Burst
Interface Name VPI VCI Type Encaps SC Kbps Kbps
Cells Sts
2/0 1 2 3 PVC F4-OAM UBR 2000 UP
2/0 2 2 4 PVC F4-OAM UBR 2000 UP
2/0 10 4 55 PVC SNAP UBR 155000 UP
2/0.125 40 40 45 PVC NLPID UBR 155000 UP
2/0.125 50 45 45 PVC NLPID UBR 155000 UP
4/0.2 1 16 32 PVC SNAP UBR 149760 UP
6/0 1 10 100 PVC SNAP UBR 44209 UP
7206-1#show atm pvc ?
ppp PPP over ATM information
interface
```
<0-255> VPI/VCI value(slash required)  $<1 - 65535$  VCT WORD Connection Name | Output modifiers

7206-1#**show atm pvc 10/100** ATM6/0: VCD: 1, VPI: 10, VCI: 100 UBR, PeakRate: 44209 AAL5-LLC/SNAP, etype:0x0, Flags: 0xC20, VCmode: 0x0 OAM frequency: 0 second(s), OAM retry frequency: 1 second(s), OAM retry frequency: 1 second(s) OAM up retry count: 3, OAM down retry count: 5 OAM Loopback status: OAM Disabled OAM VC state: Not Managed ILMI VC state: Not Managed InARP frequency: 15 minutes(s) Transmit priority 4 InPkts: 0, OutPkts: 116261, InBytes: 0, OutBytes: 4999250 InPRoc: 0, OutPRoc: 116261, Broadcasts: 0 InFast: 0, OutFast: 0, InAS: 0, OutAS: 0 InPktDrops: 0, OutPktDrops: 0 CrcErrors: 0, SarTimeOuts: 0, OverSizedSDUs: 0 OAM cells received: 0 F5 InEndloop: 0, F5 InSegloop: 0, F5 InAIS: 0, F5 InRDI: 0 F4 InEndloop: 0, F4 InSegloop: 0, F4 InAIS: 0, F4 InRDI: 0 OAM cells sent: 0 F5 OutEndloop: 0, F5 OutSegloop: 0, F5 OutRDI: 0 F4 OutEndloop: 0, F4 OutSegloop: 0, F4 OutRDI: 0 OAM cell drops: 0 Status: UP

[La RFC 2515](http://www.ietf.org/rfc/rfc2515.txt?number=2515) definisce CrcErrors come segue:

al5VccCrcErrors OBJECT-TYPE SYNTAX Counter32 MAX-ACCESS read-only STATUS current DESCRIPTION "The number of AAL5 CPCS PDUs received with CRC-32 errors on this AAL5 VCC at the interface associated with an AAL5 entity." ::= { aal5VccEntry 3 }

### <span id="page-3-0"></span>Motivi per gli errori CRC ATM

Di seguito sono riportate alcune possibili cause degli errori CRC ATM:

- Celle eliminate a causa di monitoraggio del traffico nel cloud ATM su uno o più VC collegati all'interfaccia ATM.
- Rumore, colpi di guadagno o altri problemi di trasmissione sull'apparecchiatura di collegamento dati.
- Interfaccia ATM difettosa o con errori.

L'output del comando show interfaces visualizza il conteggio degli errori CRC. Questi errori suggeriscono che quando il SAR ricompone il pacchetto e controlla il CRC, il valore CRC calcolato non corrisponde al valore nel campo CRC del pacchetto assemblato.

### <span id="page-3-1"></span>Procedura di risoluzione dei problemi

Per determinare la causa dei problemi riscontrati, eseguire la procedura di risoluzione dei problemi riportata di seguito:

- 1. Determinare se il contatore CRC è in aumento o se si tratta di un valore cronologico di un problema che è stato corretto.Eseguire il comando show interfaces atm diverse volte nell'arco di alcune ore o giorni.Se necessario, cancellare i contatori per semplificare la risoluzione dei problemi.Il circuito è nuovo? Ha mai funzionato senza errori CRC?
- 2. Determinare quando si verificano gli errori CRC.Si verificano in determinati momenti della giornata o in periodi di traffico elevato? In tal caso, è possibile che si superino i parametri di traffic shaping concordati con il provider di servizi ATM.Esaminare il cloud di switch e determinare se vi è congestione. Potrebbe essere necessario rivolgersi al provider di servizi.Confermare i parametri di traffic shaping con il provider. Chiedere al provider se vede celle con il bit CLP (Cell Loss Priority) nell'intestazione ATM impostato su uno (1). Il provider di servizi ha registrato celle eliminate sulle interfacce dello switch?Verificare la linea usando ping con varie dimensioni di pacchetto IP, fare clic [qui](//www.cisco.com/en/US/docs/internetworking/troubleshooting/guide/tr1922.html) per ulteriori dettagli.
- 3. Determinare se l'hardware potrebbe essersi guasto.Provare a cambiare l'hardware o le porte. Eseguire un test di loopback locale in cui si esegue il ping dell'interfaccia. [Qui](//www.cisco.com/warp/customer/121/atmloopback.html) sono disponibili ulteriori dettagli sui loopback.Creare un loopback soft con i comandi diagnostico di loopback e atm clock internal sull'interfaccia ATM principale. I loop diagnostici di loopback trasmettono per la ricezione solo sull'interfaccia locale e isolano efficacemente la rete o il collegamento dati.Nota: le interfacce ATM derivano in genere la temporizzazione dalla linea. Quando viene inserita nella diagnostica di loopback, l'interfaccia ATM non può derivare la temporizzazione dalla linea, quindi è necessario utilizzare l'oscillatore locale con il comando atm clock internal. Se appropriato, assicurarsi di riportare l'origine dell'orologio sulla linea dopo questa prova.Creare un loopback hardware e collegare il cavo in fibra per passare dal lato di trasmissione (TX) al lato di ricezione (RX).Fate clic su [Risoluzione degli errori CRC](/content/dam/en/us/support/docs/asynchronous-transfer-mode-atm/permanent-virtual-circuits-pvc-switched-virtual-circuits-svc/10434-loopback-diagnostic.mp4) [ATM \(Troubleshooting ATM CRC Errors\)](/content/dam/en/us/support/docs/asynchronous-transfer-mode-atm/permanent-virtual-circuits-pvc-switched-virtual-circuits-svc/10434-loopback-diagnostic.mp4) per visualizzare un video sulla linea di loopback e sui comandi di diagnostica di loopback.
- Eseguire test di loopback sulla linea per determinare se gli errori CRC puntano al rumore o 4. ad altri problemi di trasmissione.Creare un PVC di prova sulle due interfacce ATM e assegnare gli indirizzi IP. Se possibile, creare una sottointerfaccia point-to-point. Eseguire quindi test ping estesi utilizzando diverse dimensioni di byte. I CRC aumentano con determinate dimensioni del pacchetto?Usare il comando loopback line sull'interfaccia del router ATM remoto. Il comando loopback line rimanda indietro il ricevitore dell'estremità remota al trasmettitore, in modo che l'interfaccia locale esegua ora la funzione di riassemblaggio della SAR. Se l'interfaccia remota ha registrato i CRC, questi ultimi vengono collegati all'interfaccia locale con l'interfaccia remota in linea di loopback? In tal caso, i risultati suggeriscono che l'hardware Cisco funziona correttamente e che il percorso di trasmissione introduce il problema.Fare clic su [loopback line](/content/dam/en/us/support/docs/asynchronous-transfer-mode-atm/permanent-virtual-circuits-pvc-switched-virtual-circuits-svc/10434-loopback-line.mp4) per visualizzare un video sul funzionamento del comando.
- 5. Registra le informazioni di debug generate dagli **errori ATM di debug**. Questo comando debug non è intrusivo e può in genere essere abilitato su un'interfaccia in produzione. Eseguendo questi passaggi, è possibile individuare la causa degli errori CRC riscontrati.